# RTC-Tools Hydraulic Structures Documentation

Release 0.0.1

Tjerk Vreeken, Klaudia Horvath, et al.

# **User Documentation**

| 1                    | Cont                | ts:             | 1 |  |  |  |
|----------------------|---------------------|-----------------|---|--|--|--|
|                      | 1.1                 | Setting Started | 1 |  |  |  |
|                      | 1.2                 | upport          | 2 |  |  |  |
|                      |                     | ython API       |   |  |  |  |
|                      | 1.4                 | Modelica API    | 4 |  |  |  |
|                      |                     | xamples         |   |  |  |  |
| 2 Indices and tables |                     |                 |   |  |  |  |
| Рy                   | Python Module Index |                 |   |  |  |  |

# CHAPTER 1

Contents:

# **Getting Started**

#### Installation

This package requires RTC-Tools 2 to be installed, including the ChannelFlow library.

Installation of the RTC-Tools Hydraulic Structures library then consists of the following steps:

```
# 1. Download the source code
https://gitlab.com/deltares/rtc-tools-hydraulic-structures.git

# 2. Move into the downloaded directory
cd rtc-tools-hydraulic structures

# 3. Install the Python modules
python -m pip install .
```

The Modelica library is not installed automatically, and needs to be copied manually. The location of RTC-Tools's Modelica library root is typically something like C:\RTCTools2\mo on Windows. Copy the modelica/Deltares folder to this location.

### Running an example

To make sure that everything is set-up correctly, you can run one of the example cases in examples/:

```
cd /path/to/rtc-tools-hydraulic-structures/examples/simple-pumping-station/src python example.py
```

You will see the progress of RTC-Tools in your shell. If all is well, you should see something like the following output.

```
Shell
                                                                                    X
NLP0014I
                                OPT 0.21721925
                                                      22 0.053
Cbc0001I Search completed - best objective 0.1416820052663795, took 3769 iterations and
157 nodes (13.60 seconds)
Cbc0032I Strong branching done 33 times (1129 iterations), fathomed 0 nodes and fixed 0
variables
Cbc0035I Maximum depth 33, 0 variables fixed on reduced cost
                                   wall
                    proc
                                              num
                                                            mean
                                                                              mean
                   time
                                   time
                                             evals
                                                         proc time
                                                                           wall time
       eval f
                  0.562 [s]
                                  0.585
                                        [s]
                                              7270
                                                         0.08
                                                                           0.08
                                                               [ms]
                                                                                [ms]
  eval grad f
                  0.802
                         [s]
                                  0.829
                                         [s]
                                              5710
                                                         0.14
                                                               [ms]
                                                                           0.15
                                                                                 [ms]
       eval_g
                  0.612
                         [s]
                                  0.609
                                         [s]
                                              7231
                                                         0.08
                                                               [ms]
                                                                           0.08
                                                                                [ms]
   eval_jac_g
                  1.753
                                                         0.28
                                                                           0.28
                         [s]
                                  1.774
                                              6225
                                                               [ms]
                                                                                 [ms]
       eval h
                  2.205
                                  2.150
                                              5649
                                                         0.39 [ms]
                                                                           0.38 [ms]
 all previous
                  5.934
                                  5.948
       bonmin
                  7.705
                                  7.691
    main loop
                 13.639
                                 13.639
                                         [s]
2017-07-19 22:59:31,936 INFO Solver succeeded with status SUCCESS
2017-07-19 22:59:31,936 INFO Done with optimize()
2017-07-19 22:59:31,937 INFO Extracting results
2017-07-19 22:59:31,938 INFO Done extracting results
2017-07-19 22:59:31,940 INFO Done goal programming
Total power = 55.6950351757 kWh
W:\rtc-tools-hydraulic-structures\examples\simple pumping station\src>
```

#### Contribute

You can contribute to this code through Pull Request on GitLab. Please, make sure that your code is coming with unit tests to ensure full coverage and continuous integration in the API.

# **Support**

Raise any issue on GitLab such that we can address your problem.

# **Python API**

#### **Pumping Station Mixin**

Bases: rtctools\_hydraulic\_structures.util.\_ObjectParameterWrapper

Python Pump object as an interface to the Pump object in the model.

#### discharge()

Get the state corresponding to the pump discharge.

**Returns** MX expression of the pump discharge.

#### head()

Get the state corresponding to the pump head. This depends on the head\_option that was specified by the user.

**Returns** MX expression of the pump head.

```
class rtctools_hydraulic_structures.pumping_station_mixin.Resistance(optimization_problem,
                                                                                       symbol)
     Bases: rtctools hydraulic structures.util. ObjectParameterWrapper
     Python Resistance object as an interface to the Resistance object in the model.
     discharge()
          Get the state corresponding to the discharge through the resistance.
              Returns MX expression of the discharge.
     head loss()
          Get the state corresponding to the head loss over the resistance.
              Returns MX expression of the head loss.
class rtctools_hydraulic_structures.pumping_station_mixin.PumpingStation(optimization_problem,
                                                                                            sym-
                                                                                            bol.
                                                                                            pump_symbols=None,
                                                                                            **kwargs)
     Bases: \verb|rtctools_hydraulic_structures.util._ObjectParameter \verb|Wrapper|| \\
     Python PumpingStation object as an interface to the PumpingStation object in the model.
       _init__ (optimization_problem, symbol, pump_symbols=None, **kwargs)
          Initialize the pumping station object.
              Parameters
                  • optimization_problem - OptimizationProblem instance.
                  • symbol – Symbol name of the pumping station in the model.
                  • pump symbols – Symbol names of the pumps in the pumping station.
     pumps()
          Get a list of Pump objects that are part of this pumping station in the model.
              Returns List of Pump objects.
     resistances()
          Get a list of Resistance objects that are part of this pumping station in the model.
              Returns List of Resistance objects.
class rtctools_hydraulic_structures.pumping_station_mixin.PumpingStationMixin(*args,
                                                                                                   **kwargs)
     Bases: rtctools.optimization.optimization_problem.OptimizationProblem
     Adds handling of PumpingStation objects in your model to your optimization problem.
     Relevant parameters and variables are read from the model, and from this data a set of constraints and objectives
     are automatically generated to minimize cost.
     pumping stations()
          User problem returns list of PumpingStation objects.
              Returns A list of pumping stations.
rtctools_hydraulic_structures.pumping_station_mixin.plot_operating_points(optimization_problem,
                                                                                                out-
                                                                                                put_folder,
                                                                                                plot_expanded_working
     Plot the working area of each pump with its operating points.
```

1.3. Python API 3

#### **Weir Mixin**

Python Weir object as an interface to the Weir object in the model.

In the optimization, the weir flow is implemented as constraints. It means that the optimization calculated a flow (not weir height!), that is forced by the constraints to be a physically possible weir flow.

#### discharge()

Get the state corresponding to the weir discharge.

**Returns** MX expression of the weir discharge.

Adds handling of Weir objects in your model to your optimization problem.

weirs()

User problem returns list of Weir objects.

**Returns** A list of weirs.

#### Modelica API

#### **Pumping Station**

The Modelica library Deltares. Hydraulic Structures. Pumping Station is an extension to the Deltares. Channel Flow. Hydraulic library, which is part of the Channel Flow library. It consists of the following components:

**Pump** A pump model with a QHP (discharge, head, power) relationship, to be used for optimization of e.g. costs. It extends Deltares.ChannelFlow.Hydraulic.Structures.Pump

Resistance Quadratic resistance.

PumpingStation Encapsulating class for Pump and Resistance objects.

Note: Pump and Resistance objects should always be placed inside a PumpingStation object.

#### **Pump**

 ${\bf class\ Pump:}\ Deltares::ChannelFlow::Hydraulic::Structures::Pump$ 

Represents a single pump object. Because the power of the pump is seldom a linear function of Q and H, this class is wrapped by the Python API's Pump which turns the power equation specified by power coefficients into a set of inequality constraints:

$$P \ge C_{1,1} + C_{1,2}Q + \dots$$

$$\lim_{Q \to 0} P = 0$$

With minimization of pumping costs (i.e. power), the optimization results will satisfy the first inequality constraint as if it was an equality constraint.

#### Real power\_coefficients[:,:]

The power coefficients describe the relationship between the discharge, head and power. For example, one can consider a fit of the pump power of the general form:

$$P = C_{1.1} + C_{1.2}Q + C_{2.1}H + C_{2.2}QH + C_{1.3}Q^2 + \dots$$

The power coefficients matrix corresponds to the coefficients C in the equation above. To guarantee that optimization finds a good and stable solution, we require the coefficients of this polynomial to be chosen such that the polynomial is convex over the entire domain.

**Note:** Strictly speaking it would only have to be convex over the (automatically) extended working area domain, the size of which is not always known before run-time.

#### Real working\_area[:,:,:]

The working area array describes the polynomials bounding the convex set of allowed Q-H coordinates. These polynomials typically arise from one of the following properties:

- •Q-H curve at minimum pump speed
- •Q-H curve at maximum pump speed
- •Minimum required efficiency (e.g. 50%)
- •Minimum and/or maximum input power constraint
- Cavitation constraints
- NPSH constraints

The first coordinate of the array is the polynomial number. For example, working\_area[1, :, :] would describe the first working area polynomial. The order of Q and H coefficients is the same as in power\_coefficients.

#### Real working\_area\_direction[:]

The polynomials in  $working\_area$  describe the polynomials, but do not yet indicate what side of this polynomial the Q-H combination has to be on. So for each of the polynomials in the working area we have to specify whether the expression should evaluate to a positive expression (=1), or a negative expression (=-1).

**Note:** It may become unnecessary to specify this in the future, if it is possible to figure out a way to determine this automatically based on the polynomials and their crossing points.

#### Integer head\_option = 0

What head to use for the pump head. This can be one of the following three options:

- -1 The upstream head
- 0 The differential head (i.e. downstream head minus upstream head)
- 1 The downstream head.

#### Modelica::Slunits::Duration minimum\_on = 0.0

The minimum amount of time in seconds a pump needs to be on before allowed to switch off again. This applies to all pumps in this pumping station.

**Note:** Only multiples of the (equidistant) time step are allowed.

1.4. Modelica API 5

Modelica::Slunits::Duration minimum off = 0.0

The minimum amount of time in seconds a pump needs to be off before allowed to switch on again. This applies to all pumps in this pumping station.

**Note:** Only multiples of the (equidistant) time step are allowed.

Modelica::Slunits::Energy start\_up\_energy = 0.0

The energy needed to start a pump. This will be multiplied with the energy price to calculate the costs.

Real  $start_up_cost = 0.0$ 

Costs in e.g. EUR or kg CO2 associated with a pump start up. Many pump switches could for example mean the pump life is shortened, or that more maintenance is needed. These could then be expressed in monetary value, and associated with pump start up.

**Important:** Make sure that the units of this value are of the same units as  $start\_up\_energy$  times the energy price.

Modelica::Slunits::Energy shut\_down\_energy = 0.0

Energy needed to shut down a pump. See equivalent parameter for pump start <code>start\_up\_energy</code> for more information.

Real  $shut_down_cost = 0.0$ 

Cost associated with a pump shutdown. See equivalent parameter for pump start <code>start\_up\_cost</code> for more information.

#### Resistance

class Resistance: Deltares::ChannelFlow::Internal::HQTwoPort

Represents a single quadratic resistance object relating the head loss to the discharge:

$$dH = C \cdot Q^2$$

Because a non-linear equality constraint is not allowed in convex optimization, this class is wrapped by the Python API's Resistance which turns it into two inequality constraints:

$$dH \ge C \cdot Q^2$$

$$\lim_{Q \to 0} dH = 0$$

With minimization of pumping costs (i.e. power), the optimization results will satisfy the first inequality constraint as if it was an equality constraint, provided the power relationship of every pump is monotonically increasing with H.

**Note:** Only positive flow is allowed (read: enforced).

Real C = 0.0

#### **PumpingStation**

class PumpingStation: Deltares::ChannelFlow::Internal::HQTwoPort

Represents a pumping station object, containing one or more Pump or Resistance objects.

#### Integer n\_pumps

The number of pumps contained in the pumping station. This is necessary to enforce the right size of e.g. the pump\_switching\_matrix.

#### Integer pump\_switching\_matrix[n\_pumps, n\_pumps] = -999

Together with <code>pump\_switching\_constraints</code> describes which pumps are allowed to be on at the same time. The default value of -999 will make Python fill it with the default matrix. This default matrix implies that the second pump can only be on when the first pump is on, that the third pump can only be on when the second pump is on, etc.

In matrix multiplication form

$$b[:,1] \le A \cdot x \le b[:,2]$$

with A the  $pump\_switching\_matrix$ , b the  $pump\_switching\_constraints$ , and x the vector of pump statuses:

$$x = \begin{bmatrix} S_1 \\ S_2 \\ S_3 \\ \vdots \end{bmatrix}$$

where  $S_1$  is the status of pump 1 (on = 1, off = 0).

So the default matrix, where a pump being on requires all lower numbered pumps to be on as well, can be expressed as follows:

$$A = \left[ \begin{array}{ccc} 0 & 0 & 0 \\ 1 & -1 & 0 \\ 1 & 1 & -2 \end{array} \right]$$

with pump\_switching\_constraints equal to:

$$b = \left[ \begin{array}{cc} -\infty & \infty \\ 0 & \infty \\ 0 & \infty \end{array} \right]$$

To allow all pumps to switch independently from each other, it is sufficient to set the coefficient matrix to all zeros (e.g. pump\_switching\_matrix = fill(0, n\_pumps, n\_pumps)). For rows in the matrix not containing any non-zero values, the accompanying constraints are not applied.

**Note:** Only square matrices allowed, i.e. a single constraint per pump.

#### Integer pump\_switching\_constraints[n\_pumps, 2]

See discussion in pump\_switching\_matrix.

#### Weir

class Weir: Deltares::ChannelFlow::Internal::HQTwoPort

Represents a general movable-crest weir object described by the conventional weir equation (see e.g. Swamee, Prabhata K. "Generalized rectangular weir equations." Journal of Hydraulic Engineering 114.8 (1988): 945-949.):

$$Q = \frac{2}{3}CB\sqrt{2g}\left(H - H_w\right)^{1.5}$$

1.4. Modelica API

where Q is the discharge of the weir, C is the weir discharge coefficient (very well approximated by 0.61), B is the width of the weir, g is the acceleration of gravity, H is the water level, and  $H_w$  is the level of the movable weir crest. The equation assumes critical flow over the weir crest.

Modelica::SIunits::Length width

The physical width of the weir.

Modelica::Slunits::VolumeFlowRate q min

The minimal possible discharge on this weir. It can be known from the physical characteristics of the system. The linear approximation works the best if this is set as tight as possible. It is allowed to set it to zero.

Modelica::SIunits::VolumeFlowRate q\_max

The maximum physically possible flow over the weir. It should be set as tight as possible

Modelica::SIunits::Length hw\_min

The minimal possible crest elevation.

Modelica::Slunits::Length hw\_max

The maximum possible crest elevation.

Real weir\_coef = 0.61

The discharge coefficient of the weir. Typically the default value of 0.61.

# **Examples**

#### **Pumping Station**

#### **Basic Pumping Station**

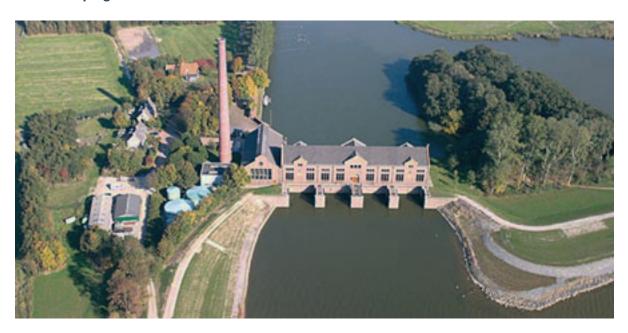

**Note:** This example focuses on how to implement optimization for pumping stations in RTC-Tools using the Hydraulic Structures library. It assumes basic exposure to RTC-Tools. If you are a first-time user of RTC-Tools, please refer to the RTC-Tools documentation.

The purpose of this example is to understand the technical setup of a model with the Hydraulic Structures Pumping Station object, how to run the model, and how to interpret the results.

The scenario is the following: A pumping station with a single pump is trying to keep an upstream polder in an allowable water level range. Downstream of the pumping station is a sea with a (large) tidal range, but the sea level never drops below the polder level. The price on the energy market fluctuates, and the goal of the operator is to keep the polder water level in the allowable range while minimizing the pumping costs.

The folder examples/pumping\_station/basic contains the complete RTC-Tools optimization problem.

#### The Model

For this example, the model represents a typical setup for a polder pumping station in lowland areas. The inflow from precipitation and seepage is modeled as a discharge (left side), with the total surface area / volume of storage in the polder modeled as a linear storage. The downstream water level is assumed to not be (directly) influenced by the pumping station, and therefore modeled as a boundary condition.

Operating the pumps to discharge the water in the polder consumes power, which varies based on the head difference and total flow. In general, the lower the head difference or discharge, the lower the power needed to pump water.

The expected result is therefore that the model computes a control pattern that makes use of these tidal and energy fluctuations, pumping water when the sea water level is low and/or energy is cheap. It is also expected that as little water as necessary is pumped, i.e. the storage available in the polder is used to its fullest. Concretely speaking this means that the water level at the last time step will be very close (or equal) to the maximum water level.

The model can be viewed and edited using the OpenModelica Connection Editor program. First load the Deltares library into OpenModelica Connection Editor, and then load the example model, located at examples/pumping\_station/basic/model/Example.mo. The model Example.mo represents a simple water system with the following elements:

- the polder canals, modeled as storage element Deltares. Channel Flow. Hydraulic. Storage. Linear,
- a discharge boundary condition Deltares. ChannelFlow. Hydraulic. Boundary Conditions. Discharge,
- a water level boundary condition Deltares. ChannelFlow. Hydraulic. Boundary Conditions. Level,
- $\bullet$  a pumping station <code>MyPumpingStation</code> <code>extending Deltares.HydraulicStructures.PumpingStation.PumpingStation</code>

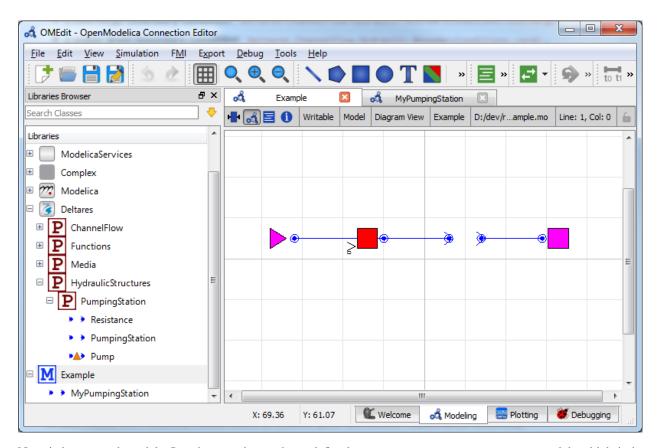

Note it is a nested model. In other words, we have defined our own MyPumpingStation model, which is in itself part of the Example model. You can add classes (e.g. models) to an existing model in the OpenModelica Editor by right clicking your current model (e.g. Example) -> New Modelica Class. Make sure to extend the Deltares.HydraulicStructures.PumpingStation.PumpingStation class.

If we navigate into our nested MyPumpingStation model, we have the following elements:

- our single pump Deltares. Hydraulic Structures. Pumping Station. Pump,
- a resistance Deltares. Hydraulic Structures. Pumping Station. Resistance,

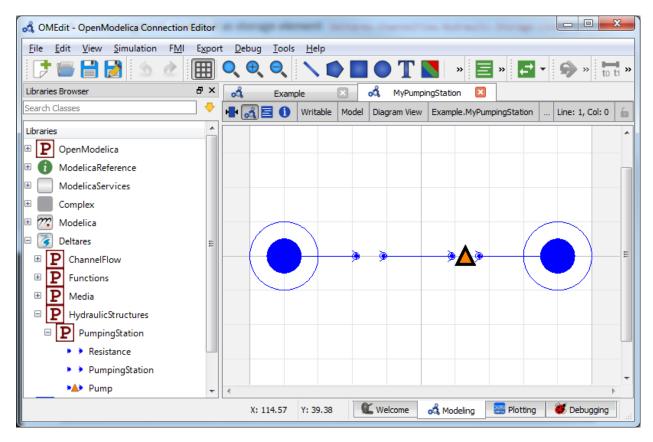

In text mode, the Modelica model looks as follows (with annotation statements removed):

```
model Example
2
     model MyPumpingStation
3
        extends Deltares. Hydraulic Structures. Pumping Station. Pumping Station (
          n_pumps=1
5
       );
6
       Deltares. Hydraulic Structures. Pumping Station. Pump pump1 (
          power_coefficients = {{3522.8, -27946.3, 54484.8},
                                  {1665.43, 5827.81,
                                                       0.0},
10
                                  {208.251, 0.0,
                                                          0.0}},
12
          working_area = \{\{\{-5.326999, 54.050758, 0.000000\}\}
13
                            \{-1.0,
                                            0.0,
                                                         0.0}},
14
                           \{\{0.000426, -0.001241, 2.564056\},
15
                                            0.0,
                            \{-1.0,
16
                                                         0.0}},
                           \{\{ 2.577975, -5.203480, 0.000000\}, \}
                            \{-1.0,
                                            0.0,
                                                         0.0}},
18
                           \{\{13.219650, -3.097600, -7.551339\},
19
                            \{-1.0,
                                             0.0,
20
21
          working_area_direction = \{1, -1, -1, 1\},
22
23
          minimum_on=3.0 \times 3600
24
25
        Deltares. Hydraulic Structures. Pumping Station. Resistance resistance1 (C=1.0);
26
     equation
27
        connect(HQUp, resistance1.HQUp);
```

```
connect (resistance1.HQDown, pump1.HQUp);
29
       connect (pump1.HQDown, HQDown);
30
     end MyPumpingStation;
31
32
    // Elements in model flow chart
33
     Deltares.ChannelFlow.Hydraulic.Storage.Linear storage(
       A = 149000,
35
       H_b = -1.0
36
       HQ.H (min = -0.7, max = 0.2),
37
       V(nominal = 1E5)
38
     );
39
     Deltares.ChannelFlow.Hydraulic.BoundaryConditions.Level sea;
     Deltares.ChannelFlow.Hydraulic.BoundaryConditions.Discharge inflow;
41
     MyPumpingStation pumpingstation1;
42
43
     // Input variables
44
     input Modelica.SIunits.VolumeFlowRate Q_in(fixed = true);
45
     input Modelica.SIunits.Position H_ext(fixed=true);
46
47
     // Energy price is typically of units EUR/kWh (when optimizing for energy
48
     // usage), but one can also choose for e.g. ton CO2/kWh to get the lowest
49
     // CO2 output.
50
     input Real energy_price(fixed=true);
51
52
     // NOTE: Because we cannot flag each pump's .Q as "input", we need an extra
     // variable to do this. Format is expected to be the fully specified name,
54
     // with all dots replaced with underscores.
55
     input Real pumpingstation1_pump1_Q;
56
     // TODO: Move bounds to the mixin.
57
     input Real pumpingstation1_resistance1_dH(min=0.0, max=10.0);
58
     // Output variables
     output Modelica.SIunits.Position storage_level;
61
     output Modelica.SIunits.Position sea_level;
62
   equation
63
     connect (pumpingstation1.HQUp, storage.HQ);
64
     connect (pumpingstation1.HQDown, sea.HQ);
65
     connect(inflow.HQ, storage.HQ);
     // Mapping of variables
67
     inflow.Q = Q_in;
68
     sea.H = H_ext;
69
     pumpingstation1.pump1.Q = pumpingstation1_pump1_Q;
70
     pumpingstation1.resistance1.dH = pumpingstation1_resistance1_dH;
71
     storage_level = storage.HQ.H;
72
     sea_level = H_ext;
73
   end Example;
```

The attributes of pump1 are explained in detail in Pump.

In addition to the elements, two input variables pumpingstation1\_pump1\_Q and pumpingstation1\_resistance1\_dH are also defined, with a set of equations matching them to their dot-equivalent (e.g. pumpingstation1.pump1.Q).

**Important:** Because nested input symbols cannot be detected, it is necessary for the user to manually map this symbol to an equivalent one with dots replaced with underscores.

#### **The Optimization Problem**

The python script consists of the following blocks:

- Import of packages
- · Definition of water level goal
- Definition of the optimization problem class
  - Constructor
  - Passing a list of pumping stations
  - Additional configuration of the solver
- · A run statement

#### **Importing Packages**

For this example, the import block is as follows:

```
import os
import sys

from rtctools.optimization.collocated_integrated_optimization_problem import

CollocatedIntegratedOptimizationProblem

from rtctools.optimization.goal_programming_mixin import GoalProgrammingMixin, Goal,

StateGoal

from rtctools.optimization.modelica_mixin import ModelicaMixin

from rtctools.optimization.pi_mixin import PIMixin

from rtctools.util import run_optimization_problem

from rtctools_hydraulic_structures.pumping_station_mixin import \
```

Note that we are importing both PumpingStationMixin and PumpingStation from rtctools\_hydraulic\_structures.pumping\_station\_mixin.

#### **Water Level Goal**

Next we define our water level range goal. It reads the desired upper and lower water levels from the optimization problem class. For more information about how this goal maps to an objective and constraints, we refer to the documentation of StateGoal.

```
class WaterLevelRangeGoal (StateGoal):
13
14
       Goal that tries to keep the water level minum and maximum water level,
15
       the values of which are read from the optimization problem.
16
18
       state = 'storage.HQ.H'
19
20
       priority = 1
21
22
       def __init__(self, optimization_problem):
23
           self.target_min = optimization_problem.wl_min
24
           self.target_max = optimization_problem.wl_max
25
```

```
__range = self.target_max - self.target_min

self.function_range = (self.target_min - _range, self.target_max + _range)

super(WaterLevelRangeGoal, self).__init__(optimization_problem)
```

#### **Optimization Problem**

Then we construct the optimization problem class by declaring it and inheriting the desired parent classes.

```
class Example (PumpingStationMixin, GoalProgrammingMixin, PIMixin, ModelicaMixin,
CollocatedIntegratedOptimizationProblem):
```

Now we define our pumping station objects, and store them in a local instance variable. We refer to this instance variable from the abstract method pumping\_stations() we have to override.

```
def pumping_stations(self):

# This is the method that we must implement. It has to return a list of

# PumpingStation objects, which we already initialized in the __init__

# function. So here we just return that list.

return self.__pumping_stations
```

Then we append our water level range goal to the list of path goals from our parents classes:

```
def path_goals(self):
    goals = super(Example, self).path_goals()
    goals.append(WaterLevelRangeGoal(self))
    return goals
```

**Note:** The PumpingStationMixin sets a minimization goal for the costs, with priority equal to 999. There is no need to specify a minimization goal of costs yourself.

Finally, we want to apply some additional configuration, reducing the amount of information the solver outputs:

```
def solver_options(self):
    options = super(Example, self).solver_options()
    options['print_level'] = 2
    return options
```

#### **Run the Optimization Problem**

To make our script run, at the bottom of our file we just have to call the run\_optimization\_problem() method we imported on the optimization problem class we just created.

```
run_optimization_problem(Example, base_folder='..')
```

#### The Whole Script

All together, the whole example script is as follows:

```
import os
   import sys
2
   from rtctools.optimization.collocated_integrated_optimization_problem import.
   →CollocatedIntegratedOptimizationProblem
   from rtctools.optimization.goal_programming_mixin import GoalProgrammingMixin, Goal,...
   from rtctools.optimization.modelica_mixin import ModelicaMixin
6
   from rtctools.optimization.pi_mixin import PIMixin
   from rtctools.util import run_optimization_problem
   from rtctools_hydraulic_structures.pumping_station_mixin import \
       PumpingStationMixin, PumpingStation, plot_operating_points
10
11
12
   class WaterLevelRangeGoal(StateGoal):
13
14
       Goal that tries to keep the water level minum and maximum water level,
15
       the values of which are read from the optimization problem.
17
18
       state = 'storage.HQ.H'
19
20
       priority = 1
21
22
       def __init__(self, optimization_problem):
23
           self.target_min = optimization_problem.wl_min
24
           self.target_max = optimization_problem.wl_max
25
26
           _range = self.target_max - self.target_min
27
           self.function_range = (self.target_min - _range, self.target_max + _range)
28
           super(WaterLevelRangeGoal, self).__init__(optimization_problem)
30
31
32
   class Example (PumpingStationMixin, GoalProgrammingMixin, PIMixin, ModelicaMixin,
33
                  CollocatedIntegratedOptimizationProblem):
34
35
       An example showing the basic usage of the PumpingStationMixin. It consists of two.
       1. Keep water level in the acceptable range.
37
       2. Minimize power usage for doing so.
38
       n n n
39
40
       # Set the target minimum and maximum water levels.
41
       wl_min, wl_max = (-0.5, 0)
42
43
       def init (self, *args, **kwargs):
44
           super(Example, self).__init__(*args, **kwargs)
45
46
           self.__output_folder = kwarqs['output_folder'] # So we can write our,
     pictures to it
```

```
48
            # Here we define a list of pumping stations, each consisting of a list
49
            # of pumps. In our case, there is only one pumping station containing
50
            # a single pump.
51
            self.__pumping_stations = [PumpingStation(self, 'pumpingstation1',
52
                                                        pump_symbols=['pumpingstation1.pump1

' ] ) ]
54
        def pumping_stations(self):
55
            # This is the method that we must implement. It has to return a list of
56
            # PumpingStation objects, which we already initialized in the __init__
57
            # function. So here we just return that list.
58
            return self.__pumping_stations
59
60
        def path_goals(self):
61
            goals = super(Example, self).path_goals()
62
            goals.append(WaterLevelRangeGoal(self))
63
            return goals
64
        def solver_options(self):
66
            options = super(Example, self).solver_options()
67
            options['print_level'] = 2
68
            return options
69
70
        def post(self):
71
            super(Example, self).post()
72
73
            results = self.extract_results()
74
75
            # TODO: Currently we use hardcoded references to pump1. It would be
76
            # prettier if we could generalize this so we can handle an arbitrary
77
            # number of pumps. It would also be prettier to replace hardcoded
78
            # references to e.g. pumpingstation1.pump1_power with something like
            # pumpingstation1.pump.power(), if at all possible.
80
81
            # Calculate the total amount of energy used. Note that QHP fit was
82
            # made to power in W, and that our timestep is 1 hour.
83
            powers = results['pumpingstation1.pump1__power'][1:]
84
            total_power = sum(powers)/1000
85
            print("Total power = {} kWh".format(total_power))
86
87
            # Make plots
88
            import matplotlib.dates as mdates
89
            import matplotlib.pyplot as plt
            import numpy as np
91
92
            plt.style.use('ggplot')
93
94
            def unite_legends(axes):
95
                h, 1 = [], []
96
                for ax in axes:
97
                    tmp = ax.get_legend_handles_labels()
98
                    h.extend(tmp[0])
99
                    1.extend(tmp[1])
100
                return h, 1
101
102
            # Plot #1: Data over time. X-axis is always time.
103
            f, axarr = plt.subplots(4, sharex=True)
```

```
# TODO: Do not use private API of PIMixin
105
            times = self. timeseries import.times
106
107
            axarr[0].set_ylabel('Water level\n[m]')
108
            axarr[0].plot(times, results['storage_level'], label='Polder',
                           linewidth=2, color='b')
            axarr[0].plot(times, self.wl_max * np.ones_like(times), label='Polder Max',
111
                           linewidth=2, color='r', linestyle='--')
112
            axarr[0].plot(times, self.wl_min * np.ones_like(times), label='Polder Min',
113
                           linewidth=2, color='g', linestyle='--')
114
            ymin, ymax = axarr[0].get_ylim()
115
            axarr[0].set_ylim(ymin - 0.1, ymax + 0.1)
116
117
            axarr[1].set_ylabel('Water level\n[m]')
118
            axarr[1].plot(times, self.get_timeseries('H_ext', 0).values, label='Sea',
119
                           linewidth=2, color='b')
120
            ymin, ymax = axarr[1].get_ylim()
121
            axarr[1].set_ylim(ymin - 0.5, ymax + 0.5)
122
123
            axarr[2].set_ylabel('Energy price\n[EUR/kWh]')
124
            axarr[2].step(times, self.get_timeseries('energy_price', 0).values, label=
125
    → 'Energy price',
                           linewidth=2, color='b')
126
            ymin, ymax = axarr[2].get_ylim()
127
            axarr[2].set_ylim(-0.1, ymax + 0.1)
129
            axarr[3].set_ylabel('Discharge \n [\$\mathbb{m}^3\!/s]^!)
130
            axarr[3].step(times, results['pumpingstation1.pump1.Q'], label='Pump',
131
                           linewidth=2, color='b')
132
            axarr[3].plot(times, self.get_timeseries('Q_in', 0).values, label='Inflow',
133
                           linewidth=2, color='g')
            ymin, ymax = axarr[3].get_ylim()
135
136
            axarr[3].set_ylim(-0.05 * (ymax - ymin), ymax * 1.1)
137
            axarr[3].xaxis.set_major_formatter(mdates.DateFormatter('%H:%M'))
138
            f.autofmt_xdate()
139
140
            # Shrink each axis by 20% and put a legend to the right of the axis
141
            for i in range(len(axarr)):
142
                box = axarr[i].get_position()
143
                axarr[i].set_position([box.x0, box.y0, box.width * 0.8, box.height])
144
                axarr[i].legend(loc='center left', bbox_to_anchor=(1, 0.5), frameon=False)
145
146
            # Output Plot
147
            f.set_size_inches(8, 9)
148
            plt.savefig(os.path.join(self._output_folder, 'overall_results.png'), bbox_
149
    →inches='tight', pad_inches=0.1)
150
            # Plot the working area with the operating points of the pump.
151
            plot_operating_points(self, self._output_folder)
152
154
    run_optimization_problem(Example, base_folder='...')
155
```

#### **Results**

The results from the run are found in output/timeseries\_export.xml. Any PI-XML-reading software can import it.

The post () method in our Example class also generates some pictures to help understand what is going on.

First we have an overview of the relevant boundary conditions and control variables.

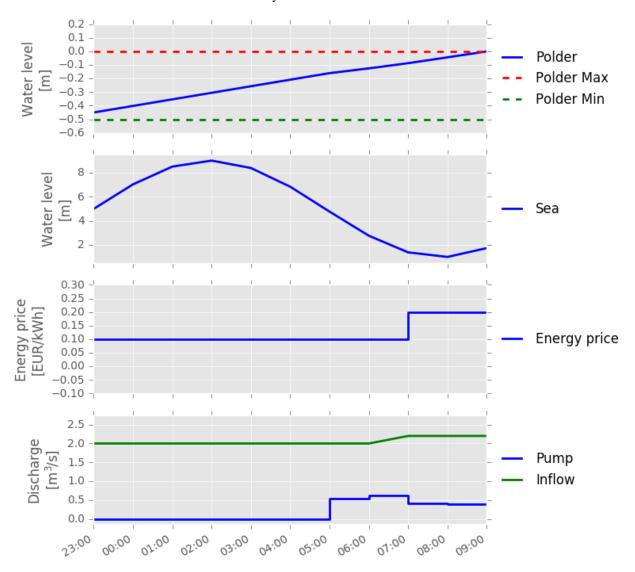

As expressed in the introduction of this example problem, we indeed see that the available buffer in the polder is used to its fullest. The water level at the final time step is (almost) equal to the maximum water level.

Furthermore, we see that the pump only discharges water when the water level is low. It is interesting to see that the optimal solution for costs means pumping at the lowest water level, even though the energy price is twice as high.

#### **Two Pumps**

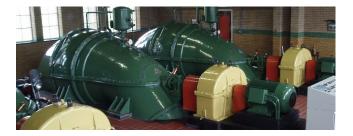

**Note:** This example focuses on how to put multiple pumps in a hydraulic model, and assumes basic exposure to RTC-Tools and the <code>PumpingStationMixin</code>. To start with basics of pump modeling, see <code>Basic Pumping Station</code>.

The purpose of this example is to understand the technical setup of a model with multiple pumps.

The scenario of this example is equal to that of *Basic Pumping Station*, but with two pumps available instead of one. The folder examples/pumping\_station/two\_pumps contains the complete RTC- Tools optimization problem. The discussion below will focus on the differences from the *Basic Pumping Station*.

#### The Model

The pumping station object MyPumpingStation looks as follows in its diagram representation in OpenModelica:

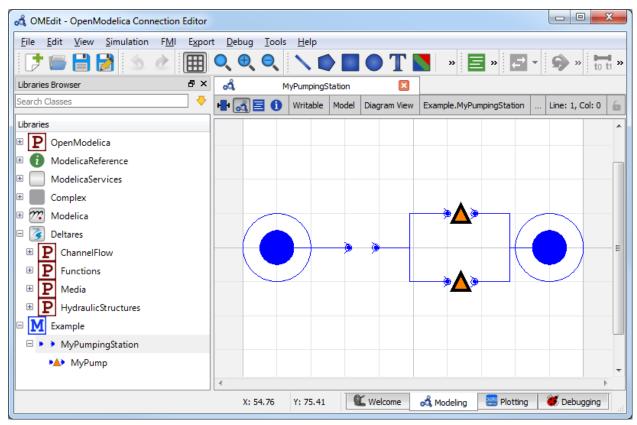

When modeling multiple pumps of the same type, it makes sense to define a model, which can then be instantiated into multiple objects. In the file Example.mo this can be seen in the submodel MyPump of MyPumpingStation:

```
model MyPump
         extends Deltares. Hydraulic Structures. Pumping Station. Pump (
           power_coefficients = {{3522.8, -27946.3, 54484.8},
10
                                   {1665.43, 5827.81, 0.0},
11
                                   {208.251, 0.0,
                                                           0.0}},
12
           working\_area = \{\{\{-5.326999, 54.050758, 0.000000\},
14
                             \{-1.0,
                                            0.0,
                                                         0.0}},
15
                             \{\{0.000426, -0.001241, 2.564056\},
16
                             \{-1.0,
                                            0.0,
                                                         0.0}},
17
                             \{\{2.577975, -5.203480, 0.000000\},
18
                             \{-1.0,
                                             0.0,
                                                         0.0}},
19
                             \{\{13.219650, -3.097600, -7.551339\},
20
                                             0.0,
                                                         0.0}},
21
                             \{-1.0,
22
           working_area_direction = \{1, -1, -1, 1\},
23
24
           minimum_on=3.0*3600);
25
       end MyPump;
```

The data of this pump is exactly equal to that used in basic-pumping- station, but is not instantiated yet. To instantiate two pumps using this data, we define two components pump1 and pump2:

```
MyPump pump1;
MyPump pump2;
```

Lastly, it is important not to forget to set the right number of pumps on the pumping station object:

#### **The Optimization Problem**

When using multiple pumps it is important to specify the right order of pumps. This order should match the order of pumps in the pump\_switching\_matrix.

#### Weir

#### **Basic Weir**

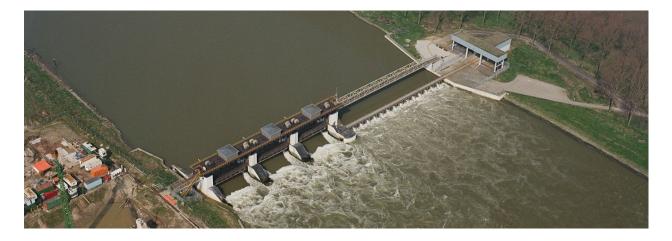

**Note:** This example focuses on how to implement a controllable weir in RTC-Tools using the Hydraulic Structures library. It assumes basic exposure to RTC-Tools. If you are a first-time user of RTC-Tools, please refer to the RTC-Tools documentation.

The weir structure is valid for two flow conditions:

- · Free (critical) flow
- · No flow

**Warning:** Submerged flow is not supported.

#### **Modeling**

#### Building a model with a weir

In this example we are considering a system of two branches and a controllable weir in between. On the upstream side is a prescribed input flow, and on the downstream side is a prescribed output flow. The weir should move in such way that the water level in both branches is kept within the desired limits.

#### To build this model, we need the following blocks:

- upstream and downstream discharge boundary conditions
- · two branches
- a weir

By putting the blocks from the Modelica editor, the code is automatically generated (Note: this code snippet excludes the lines about the annotation and location):

```
output Modelica.SIunits.Volume branch_2_water_level;
Deltares.ChannelFlow.Hydraulic.BoundaryConditions.Discharge Upstream;
Deltares.ChannelFlow.Hydraulic.BoundaryConditions.Discharge Downstream;
Deltares.ChannelFlow.Hydraulic.Reservoir.Linear Branch1(A = 50, H_b = 0, H(nominal=1, min=0, max=100));
```

```
Deltares.ChannelFlow.Hydraulic.Reservoir.Linear Branch2(A = 100, H_b = 0, _ 

H(nominal=1, min=0, max=100));
Deltares.HydraulicStructures.Weir.Weir weir1(hw_max = 3, hw_min = 1.7, q_max = 1, q_ 

min = 0, width = 10);
```

For the weir block, the dimensions of the weir should be set. It can be done either by double clicking to the block, or in the text editor. A controllable weir is represented with a weir block. This block has discharge and water level as input, and also as output. When a block is placed, the following parameters can be given: - width: the width of the crest in meters - hw\_min: the minimum crest height - hw\_max: the maximum crest height - q\_min: the minimum expected discharge - q\_max: the maximum expected discharge

The last two values should be estimated in such way that the discharge will not be able to go outside these bounds. However, for some linearization purposes, they should be as tight as possible. The values set by the text editor look like the line above.

The input variables are the upstream and downstream (known) discharges. The control variable - the variable that the algorithm changes until it achieves the desired results - is the discharge between the two branches. In practice, the weir height is the variable that we are interested in, but as it depends on the discharge between the two branches and the upstream water level, it will only be calculated in post processing. The input variables for the model are:

**Important:** The min, max and nominal the values should always be meaningful. For nominal, set the value that the variable most likely takes.

As output, we are interested in the water level in the two branches:

```
output Modelica.SIunits.Volume branch_1_water_level;
output Modelica.SIunits.Volume branch_2_water_level;
```

Now we have to define the equations. We have to set the boundary conditions. First the discharge should be read from the external files:

```
Upstream.Q = upstream_q_ext;
Downstream.Q = downstream_q_ext;
```

And then the water level should be defined equal to the water level in the branch:

```
Branch1.HQDown.H=Branch1.H;
Branch2.HQDown.H=Branch2.H;
```

As we use reservoirs for branches, the variables we do not need should be zero:

```
Branch1.Q_turbine=0;
Branch2.Q_turbine=0;
```

Finally the outputs are set:

```
branch_1_water_level = Branch1.H;
branch_2_water_level = Branch2.H;
```

and the control variable as well:

```
WeirFlow1 = weir1.Q;
```

The whole model file looks like this:

```
model WeirExample
     input Modelica.SIunits.VolumeFlowRate upstream_q_ext(fixed = true);
2
     input Modelica.SIunits.VolumeFlowRate downstream_q_ext(fixed = true);
     input Modelica.Slunits.VolumeFlowRate WeirFlow1(fixed = false, nominal=1, min=0,...
   \rightarrowmax=2.5);
     output Modelica.SIunits.Volume branch_1_water_level;
     output Modelica.SIunits.Volume branch_2_water_level;
6
     Deltares.ChannelFlow.Hydraulic.BoundaryConditions.Discharge Upstream;
     Deltares.ChannelFlow.Hydraulic.BoundaryConditions.Discharge Downstream;
     Deltares.ChannelFlow.Hydraulic.Reservoir.Linear Branch1(A = 50, H_b = 0, ...
   \rightarrowH (nominal=1, min=0, max=100));
     Deltares.ChannelFlow.Hydraulic.Reservoir.Linear Branch2(A = 100, H_b = 0,...
   \rightarrowH (nominal=1, min=0, max=100));
     Deltares. Hydraulic Structures. Weir. Weir weir1 (hw_max = 3, hw_min = 1.7, q_max = 1, q_
11
   \rightarrowmin = 0, width = 10);
   equation
12
     connect (weir1.HQDown, Branch2.HQUp);
13
     connect (Branch1.HQDown, weir1.HQUp);
14
     connect (Branch2.HQDown, Downstream.HQ);
     connect (Upstream.HQ, Branch1.HQUp);
     Branch1.HQDown.H=Branch1.H;
17
     Branch2.HODown.H=Branch2.H;
18
     Branch1.Q_turbine=0;
19
     Branch2.Q_turbine=0;
20
     Upstream.Q = upstream_q_ext;
21
     Downstream.Q = downstream_q_ext;
22
     WeirFlow1 = weir1.Q;
23
     branch_1_water_level = Branch1.H;
24
     branch_2_water_level = Branch2.H;
25
   end WeirExample;
```

#### **Optimization**

In this example, we would like to achieve that the water levels in the branches stay in the prescribed limits. The easiest way to achieve this objective is through goal programming. We will define two goals, one goal for each branch. The goal is that the water level should be higher than the given minimum and lower than the given maximum. Any solution satisfying these criteria is equally attractive for us. In practice, in goal programming the goal violation value is taken to the order'th power in the objective function (see: Goal Programming). In our example, we use the file WeirExample.py. We define a class, and apart from the usual classes that we import for optimization problems, we also have to import the class WeirMixin:

```
class WeirExample (WeirMixin, GoalProgrammingMixin, CSVMixin, ModelicaMixin, GoalProgrammingMixin, CSVMixin, ModelicaMixin, GoalProgrammingMixin, GoalProgrammingMixin, GoalProgramm
```

Now we have to define the weirs: in quotation marks should be the same name as used for the Modelica model. Now there is only one weir, and the definition looks like:

```
self.__weirs = [Weir(self, 'weir1')]
```

In case of more weirs, the names can be separated with a comma, for example:

```
self._weirs = [Weir('weir1'), Weir('weir2')]
```

Lastly we have to override the abstract method the returns the list of weirs:

```
def weirs(self):
    return self.__weirs
```

#### **Adding goals**

In this example there are two branches connected with a weir. On the upstream side is a prescribed input flow, and on the downstream side is a prescribed output flow. The weir should move in such way, that the water level in both branches kept within the desired limits. We can add a water level goal for the upstream branch:

```
class WLRangeGoal_01(StateGoal):

def __init__(self, optimization_problem):
    self.state = 'Branch1.H'
    self.priority = 1

self.target_min = optimization_problem.get_timeseries('h_min_branch1')
    self.target_max = optimization_problem.get_timeseries('h_max_branch1')

super(WLRangeGoal_01, self).__init__(optimization_problem)
```

A similar goal can be added to the downstream branch.

#### Setting the solver

As it is a mixed integer problem, it is handy to set some options to control the solver. In this example, we set the allowable\_gap to 0.005. It is used to specify the value of absolute gap under which the algorithm stops. This is bigger than the default. This gives lower expectations for the acceptable solution, and in this way, the time of iteration is less. This value might be different for every problem and might be adjusted a trial-and-error basis. For more information, see the documentation of the BONMIN solver User's Manual)

The solver setting is the following:

```
def solver_options(self):
    options = super(WeirExample, self).solver_options()
    options['allowable_gap'] = 0.005
    options['print_level'] = 2
    return options
```

#### Input data

In order to run the optimization, we need to give the boundary conditions and the water level bounds. This data is given as time-series in the file timeseries\_import.csv.

#### The whole python file

The optimization file looks like:

```
from rtctools.optimization.collocated integrated optimization problem \
       import CollocatedIntegratedOptimizationProblem
2
   from rtctools.optimization.goal_programming_mixin import GoalProgrammingMixin,_
   →StateGoal
   from rtctools.optimization.modelica_mixin import ModelicaMixin
   from rtctools.optimization.csv_mixin import CSVMixin
   from rtctools.util import run_optimization_problem
   from rtctools_hydraulic_structures.weir_mixin import WeirMixin, Weir, plot_operating_
   →points
   # There are two water level targets, with different priority.
   # The water level should stay in the required range during all the simulation
10
11
12
   class WLRangeGoal_01(StateGoal):
13
14
       def __init__(self, optimization_problem):
15
           self.state = 'Branch1.H'
16
           self.priority = 1
17
18
           self.target_min = optimization_problem.get_timeseries('h_min_branch1')
19
           self.target_max = optimization_problem.get_timeseries('h_max_branch1')
20
21
           super(WLRangeGoal_01, self).__init__(optimization_problem)
22
23
24
   class WLRangeGoal 02 (StateGoal):
25
26
       def __init__(self, optimization_problem):
27
           self.state = 'Branch2.H'
28
           self.priority = 2
           self.target_min = optimization_problem.get_timeseries('h_min_branch2')
31
           self.target_max = optimization_problem.get_timeseries('h_max_branch2')
32
33
           super(WLRangeGoal_02, self).__init__(optimization_problem)
34
35
36
   class WeirExample (WeirMixin, GoalProgrammingMixin, CSVMixin, ModelicaMixin,
37
   →CollocatedIntegratedOptimizationProblem):
38
       def __init__(self, *args, **kwargs):
39
           super(WeirExample, self).__init__(*args, **kwargs)
40
           self.__weirs = [Weir(self, 'weir1')]
           self.__output_folder = kwargs['output_folder'] # So we can write our_
42
   ⇔pictures to it
43
       def weirs(self):
44
           return self. __weirs
45
       def solver_options(self):
           options = super(WeirExample, self).solver_options()
48
           options['allowable_gap'] = 0.005
49
           options['print_level'] = 2
```

```
51
            return options
52
        def path_goals(self):
53
            goals = super(WeirExample, self).path_goals()
54
            goals.append(WLRangeGoal_01(self))
            goals.append(WLRangeGoal_02(self))
            return goals
57
58
        def post(self):
59
            super(WeirExample, self).post()
60
            results = self.extract_results()
61
62
            # Make plots
63
            import matplotlib.dates as mdates
64
            import matplotlib.pyplot as plt
65
            import numpy as np
66
            import os
67
68
            plt.style.use('ggplot')
70
            def unite_legends(axes):
71
                h, 1 = [], []
72
                for ax in axes:
73
                    tmp = ax.get_legend_handles_labels()
74
                    h.extend(tmp[0])
75
                     l.extend(tmp[1])
76
                return h, 1
77
78
            # Plot #1: Data over time. X-axis is always time.
79
            f, axarr = plt.subplots(4, sharex=True)
80
81
            # TODO: Do not use private API of CSVMixin
82
            times = self._timeseries_times
83
            weir = self.weirs()[0]
84
85
            axarr[0].set_ylabel('Water level\n[m]')
86
            axarr[0].plot(times, results['branch_1_water_level'], label='Upstream',
87
                           linewidth=2, color='b')
88
            axarr[0].plot(times, self.get_timeseries('h_min_branch1').values, label=
89
    →'Upstream Max',
                           linewidth=2, color='r', linestyle='--')
90
            axarr[0].plot(times, self.get_timeseries('h_max_branch1').values, label=
91
    →'Upstream Min',
                           linewidth=2, color='g', linestyle='--')
92
            ymin, ymax = axarr[0].get_ylim()
93
            axarr[0].set_ylim(ymin - 0.1, ymax + 0.1)
95
            axarr[1].set_ylabel('Water level\n[m]')
96
            axarr[1].plot(times, results['branch_2_water_level'], label='Downstream',
97
                           linewidth=2, color='b')
98
            axarr[1].plot(times, self.get_timeseries('h_max_branch2').values, label=
    →'Downstream Max',
                           linewidth=2, color='r', linestyle='--')
100
            axarr[1].plot(times, self.get_timeseries('h_min_branch2').values, label=
101
    → 'Downstream Min',
                           linewidth=2, color='g', linestyle='--')
102
            ymin, ymax = axarr[1].get_ylim()
103
            axarr[1].set_ylim(ymin - 0.1, ymax + 0.1)
```

```
105
            axarr[2].set_ylabel('Discharge\n[$\mathdefault{m^3\!/s}$]')
106
            # We need the first point for plotting, but its value does not
107
            # necessarily make sense as it is not included in the optimization.
108
            weir_flow = results['WeirFlow1']
            weir_height = results["weir1_height"]
            minimum_water_level_above_weir = (weir_flow-weir.q_nom)/weir.slope + weir.h_
111
    ∽nom
112
            minimum_weir_height = minimum_water_level_above_weir - ((weir_flow/weir.c_
113
    \rightarrowweir) **(2.0/3.0))
            minimum_weir_height[0] = minimum_weir_height[1]
115
116
            weir_flow = results['WeirFlow1']
117
            weir_flow[0] = weir_flow[1]
118
119
            axarr[2].step(times, weir_flow, label='Weir',
120
                           linewidth=2, color='b')
121
            axarr[2].step(times, self.get_timeseries('upstream_q_ext').values, label=
122

    'Inflow',
                           linewidth=2, color='r', linestyle='--')
123
            axarr[2].step(times, -1 * self.get_timeseries('downstream_q_ext').values,_
124
    →label='Outflow',
                           linewidth=2, color='g', linestyle='--')
125
            ymin, ymax = axarr[2].get_ylim()
126
            axarr[2].set_ylim(-0.1, ymax + 0.1)
127
128
            weir_height = results["weir1_height"]
129
            weir_height[0] = weir_height[1]
130
131
            axarr[3].set_ylabel('Weir height\n[m]')
132
            axarr[3].step(times, weir_height, label='Weir',
133
                           linewidth=2, color='b')
134
            ymin, ymax = axarr[3].get_ylim()
135
            ymargin = 0.1 * (ymax - ymin)
136
            axarr[3].set_ylim(ymin - ymargin, ymax + ymargin)
137
            axarr[3].xaxis.set_major_formatter(mdates.DateFormatter('%H:%M'))
            f.autofmt_xdate()
139
140
            # Shrink each axis by 20% and put a legend to the right of the axis
141
            for i in range(len(axarr)):
142
                box = axarr[i].get_position()
143
                axarr[i].set_position([box.x0, box.y0, box.width * 0.8, box.height])
144
                axarr[i].legend(loc='center left', bbox_to_anchor=(1, 0.5), frameon=False)
145
146
            # Output Plot
147
            f.set_size_inches(8, 9)
148
            plt.savefig(os.path.join(self.__output_folder, 'overall_results.png'),
149
                         bbox_inches='tight', pad_inches=0.1)
150
151
            plot_operating_points(self, self._output_folder, results)
152
153
154
        name == " main
155
        run_optimization_problem(WeirExample)
156
```

#### **Results**

After successful optimization the results are printed in the time series export file. After running this example, the following results are expected:

```
timeseries_export.csv ×
                                                WeirExample
      WeirExample.py
    time, WeirFlow1, branch_1_water_level, branch_2_water_
    2013-01-02 00:00:00,1.655329,2.000000,1.200000
    2013-01-02 00:01:00,0.643862,1.827365,1.286317
    2013-01-02 00:02:00,0.506263,1.819850,1.290075
    2013-01-02 00:03:00,0.503227,1.815978,1.292011
    2013-01-02 00:04:00,0.500360,1.815546,1.292227
    2013-01-02 00:05:00,0.500032,1.815508,1.292246
    2013-01-02 00:06:00,0.000000,1.815507,0.992246
    2013-01-02 00:07:00,0.406032,1.808269,0.935866
    2013-01-02 00:08:00,0.494334,1.815068,0.932466
    2013-01-02 00:09:00,0.499658,1.815478,0.932261
11
12
    2013-01-02 00:10:00,0.499979,1.815503,0.932249
```

The file found in the example folder includes some visualization routines.

#### Interpretation of the results

The results of this simulation are summarized in the following figure:

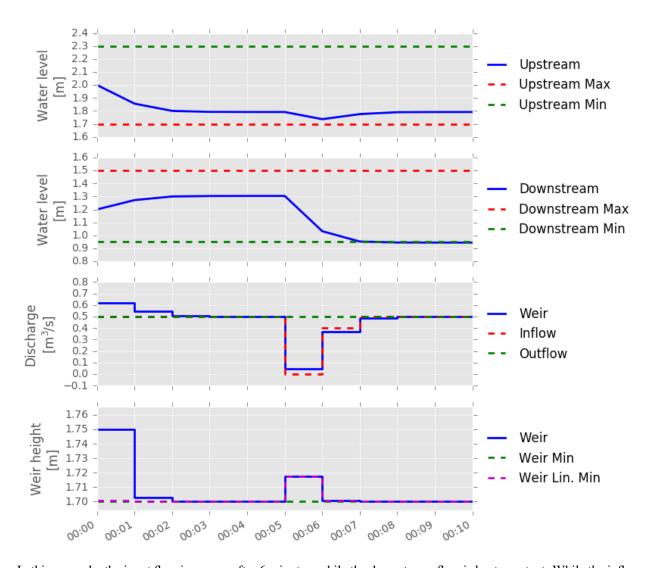

In this example, the input flow increases after 6 minutes, while the downstream flow is kept constant. While the inflow drops after 6 minutes, the result is not seen in the upstream branch, because the weir moves up to compensate it. After the weir moved up, the water level drops in the downstream branch.

# CHAPTER 2

# Indices and tables

- genindex
- modindex
- search

# Python Module Index

34 Python Module Index

## Index

```
Symbols
                                                                                                                                          Deltares::HydraulicStructures::Weir::Weir (C++ class), 7
__init__() (rtctools_hydraulic_structures.pumping_station_mixin:Fampings::HydraulicStructures::Weir::hw_max
                                                                                                                                                                   (C++ member), 8
                       method), 3
                                                                                                                                           Deltares::HydraulicStructures::Weir::Weir::hw_min
D
                                                                                                                                                                  (C++ member), 8
                                                                                                                                          Deltares::HydraulicStructures::Weir::Weir::q max (C++
Deltares::HydraulicStructures::PumpingStation::Pump
                                                                                                                                                                  member), 8
(C++ class), 4
                                                                                                                                                                  member), 8
                       (C++ member), 5
Deltares::HydraulicStructures::PumpingStation::Pump::minimum_off
                                                                                                                                                                  (C++ member), 8
                       (C++ member), 5
member), 8
                       (C++ member), 5
Deltares::HydraulicStructures::PumpingStation::Pump::power_coefficients (C++ member), 4
Deltares::HydraulicStructures::PumpingStation::Pump::shut_down_cost method), 3

(C++ member), 6
                       (C++ member), 6
Deltares::HydraulicStructures::PumpingStation::Pump::shut_down_energy
                       (C++ member), 6
Deltares::HydraulicStructures::PumpingStation::Pump::start_p_cost
                       (C++ member), 6
Deltares::HydraulicStructures::PumpingStation::Pump::start_up_energy (C++ member), 6
Deltares:: Hydraulic Structures:: Pumping Station:: Pump:: working\_area \\ (rtctools\_hydraulic\_structures.pumping\_station\_mixin. Resistant \\ (rtctools\_hydraulic\_structures.pumping\_station\_mixin. Resistant \\ (rtctools\_hydraulic\_structures.pumping\_station\_mixin. Re
                                                                                                                                                                  method), 3
                       (C++ member), 5
Deltares::HydraulicStructures::PumpingStation::Pump::worling_area_direction
                       (C++ member), 5
Deltares:: Hydraulic Structures:: Pumping Station:: Pumping Station \\operating\_points()
                                                                                                                                                                                                                 (in
                                                                                                                                                                                                                                       module
                                                                                                                                                                                                                                                                       rtc-
                                                                                                                                                                  tools_hydraulic_structures.pumping_station_mixin),
                       (C++ class), 6
Deltares::HydraulicStructures::PumpingStation::PumpingStation::n_pumps

(C++ member) 6

Pump (class in rtctools_hydraulic_structures.pumping_station_mixin),
                       (C++ member), 6
Deltares::HydraulicStructures::PumpingStation::PumpingStation::pump_switching_constraints pumping_stations()
                       (C++ member), 7
Deltares:: Hydraulic Structures:: Pumping Station:: pumping Station:: pumping Stat
                                                                                                                                                                  method), 3
                       (C++ member), 7
Deltares:: Hydraulic Structures:: Pumping Station:: Resistance \\ \begin{array}{c} Pumping Station \\ \end{array}
                                                                                                                                                                                                       (class
                                                                                                                                                                                                                                            in
                                                                                                                                                                  tools hydraulic structures.pumping station mixin),
                       (C++ class), 6
Deltares::HydraulicStructures::PumpingStation::Resistance::C PumpingStationMixin
                                                                                                                                                                                                                                                in
                                                                                                                                                                                                                 (class
                       (C++ member), 6
                                                                                                                                                                  tools hydraulic structures.pumping station mixin),
```

```
3
pumps() (rtctools_hydraulic_structures.pumping_station_mixin.PumpingStation
         method), 3
R
Resistance
                     (class
                                      in
                                                    rtc-
         tools_hydraulic_structures.pumping_station_mixin),
resistances() \ (rtctools\_hydraulic\_structures.pumping\_station\_mixin.PumpingStation
         method), 3
rtctools_hydraulic_structures.pumping_station_mixin
         (module), 2
rtctools_hydraulic_structures.weir_mixin (module), 4
W
Weir (class in rtctools_hydraulic_structures.weir_mixin),
WeirMixin
                      (class
                                      in
                                                    rtc-
         tools_hydraulic_structures.weir_mixin),
weirs() (rtctools_hydraulic_structures.weir_mixin.WeirMixin
         method), 4
```

36 Index